## **Graphics for LATEX users**

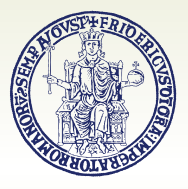

#### **Agostino De Marco**

Università degli Studi di Napoli Federico II Dipartimento di Ingegneria Industriale Gruppo Utilizzatori Italiani di TFX

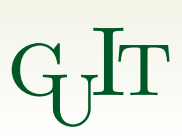

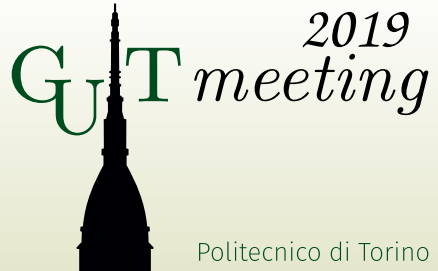

26 October 2019

#### **Outline**

**General guidelines on illustration design**

**Drawing with LATEX-aware software Using** Inkscape **+** TexText **extension**

**Drawing with natively available LATEX environments/packages The standard environment** picture **The package** pstricks **(PostScript) The package** tikz

**Data plots with package** pgfplots

2 A. De Marco | Graphics for LAT<sub>E</sub>X users |  $\text{q}_\text{J}\text{lr} \textit{meeting2019}$ 

### **Outline**

#### **General guidelines on illustration design**

**Drawing with LATEX-aware software Using** Inkscape **+** TexText **extension**

**Drawing with natively available LATEX environments/packages The standard environment** picture **The package** pstricks **(PostScript) The package** tikz

3  $\,$  A. De Marco | Graphics for LAT<sub>E</sub>X users |  $\rm{q_{J}lr}$   $meeting$  2019

The term *illustration* refers to all kind of pictorial graphics — photographs, drawings, diagrams, and schematics.

#### The term *illustration* refers to all kind of pictorial graphics — photographs, drawings, diagrams, and schematics.

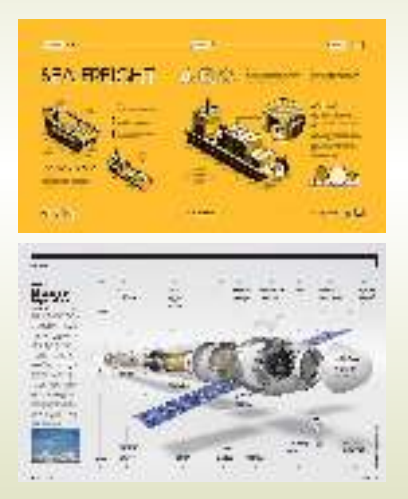

#### **The Three Regression Types**

Generalized Linear Models (GLM) extend the ordinary linear regression and allow the response variable y to have an error distribution other than the normal distribution.

#### GLMs are:

a) Easy to understand b) Simple to fit and interpret in any statistical package c) Sufficient in a lot of practical applications

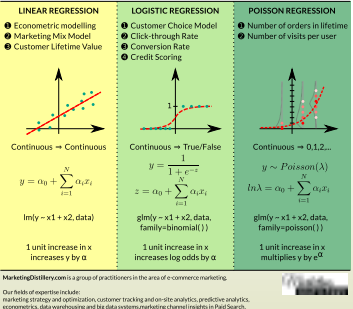

Social, SED, CRM and brand.

(cc-by) Kamil Bartocha, MarketingDistillery.com

#### 5  $\,$  A. De Marco | Graphics for LAT<sub>E</sub>X users |  $\rm{q_{J}lr}$   $meeting$  2019

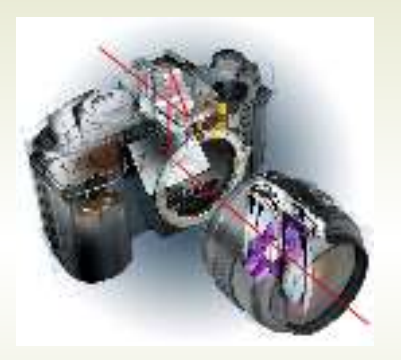

**(a)** An example of technical illustration showing the Reflex principle.

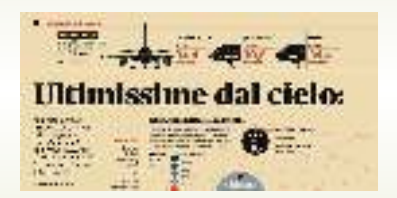

**(b)** A newspaper illustration. This example shows a particular kind of artwork known as 'infographics.'

**Figure 1:** Examples of on-the-job technical illustrations.

#### It is important in typography to *maintain a consistency between text and graphics*.

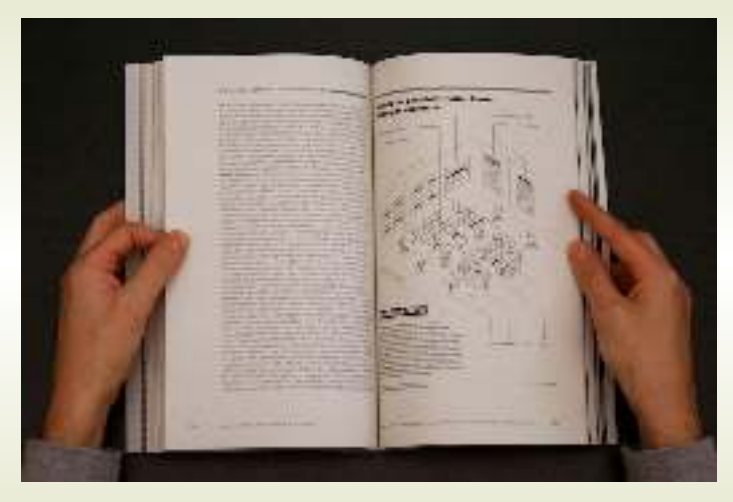

**Figure 2:** A technical book in the hands of a reader. The right-hand page contains a full-height annotated illustration.

#### 8 A. De Marco | Graphics for LAT<sub>E</sub>X users |  $\text{q}_\text{J}\text{lr} \textit{meeting2019}$

Benefits coming from a careful use of *visual material in technical documents*:

▶ **Readers look for and want graphics.** 

- ▶ **Readers look for and want graphics.**
- ▶ Graphics enhance a communication's *visual appeal*, thereby increasing the readers' concentration on its message.

- ▶ **Readers look for and want graphics.**
- ▶ Graphics enhance a communication's *visual appeal*, thereby increasing the readers' concentration on its message.
- ◮ *Well-crafted graphics really can say more than many lines of text*, much more efficiently than prose.

- ▶ **Readers look for and want graphics.**
- ▶ Graphics enhance a communication's *visual appeal*, thereby increasing the readers' concentration on its message.
- ◮ *Well-crafted graphics really can say more than many lines of text*, much more efficiently than prose.
- ▶ Graphics enable writers to **convey information to readers who** *do not share a common language* with the writers — or with each other.

- ▶ **Readers look for and want graphics.**
- ▶ Graphics enhance a communication's *visual appeal*, thereby increasing the readers' concentration on its message.
- ◮ *Well-crafted graphics really can say more than many lines of text*, much more efficiently than prose.
- ▶ Graphics enable writers to **convey information to readers who** *do not share a common language* with the writers — or with each other.
- **► Graphics communicate information so effectively that they** *sometimes convey the entire message* (see Figure 1a, Reflex camera).

# Illustrations – Design guidelines

*Keep in mind* that, at some point, readers' attention will be going back and forth between text and figures, necessarily.

# Illustrations – Design guidelines

*Keep in mind* that, at some point, readers' attention will be going back and forth between text and figures, necessarily.

*Make the effort* of having the readers feel at ease during the process.

*Keep in mind* that, at some point, readers' attention will be going back and forth between text and figures, necessarily.

*Make the effort* of having the readers feel at ease during the process.

Design graphics with a special *focus on usability*.

17 A. De Marco | Graphics for LATEX users | gu Itmeeting*2019*

*Keep in mind* that, at some point, readers' attention will be going back and forth between text and figures, necessarily.

*Make the effort* of having the readers feel at ease during the process.

Design graphics with a special *focus on usability*.

Graphics should have the same good qualities of author's prose, *easy for readers to understand and use*.

18 A. De Marco | Graphics for LAT<sub>E</sub>X users | G<sub>U</sub>IT $\overline{m}$ ecting 2019

# Engineering illustrations – Example

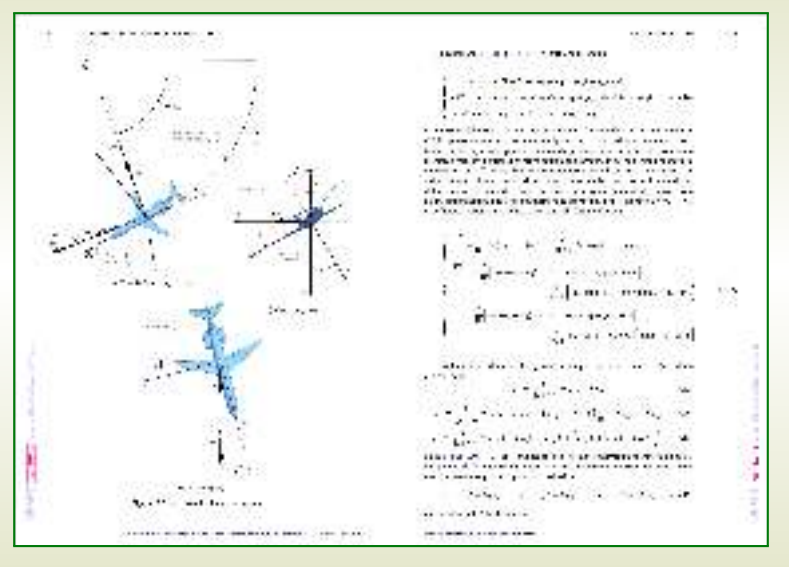

#### **Figure 3:** Aerospace engineering textbook.

http://wpage.unina.it/agodemar/DSV-DQV/DSV-DQV\_Quaderno\_17.pdf

Design to *support any possible readers' tasks*. Imagine your readers in the act of using your graphic material.

Design to *support any possible readers' tasks*. Imagine your readers in the act of using your graphic material.

*Consider carefully your readers' knowledge and expectations*. Specialized graphics as opposed to simplified visuals ('infographics').

Design to *support any possible readers' tasks*. Imagine your readers in the act of using your graphic material.

*Consider carefully your readers' knowledge and expectations*. Specialized graphics as opposed to simplified visuals ('infographics').

*Seek for simplicity*. Especially for graphics that will be read on a computer screen or from a projected image. To keep it simple:

- $\blacktriangleright$  Include only a manageable amount of material.
- $\blacktriangleright$  Eliminate unnecessary details.

Design to *support any possible readers' tasks*. Imagine your readers in the act of using your graphic material.

*Consider carefully your readers' knowledge and expectations*. Specialized graphics as opposed to simplified visuals ('infographics').

*Seek for simplicity*. Especially for graphics that will be read on a computer screen or from a projected image. To keep it simple:

- $\blacktriangleright$  Include only a manageable amount of material.
- $\blacktriangleright$  Eliminate unnecessary details.

*Seek for the effectiveness of textual labels*. Important content should always be labelled clearly.

Design to *support any possible readers' tasks*. Imagine your readers in the act of using your graphic material.

*Consider carefully your readers' knowledge and expectations*. Specialized graphics as opposed to simplified visuals ('infographics').

*Seek for simplicity*. Especially for graphics that will be read on a computer screen or from a projected image. To keep it simple:

- $\blacktriangleright$  Include only a manageable amount of material.
- $\blacktriangleright$  Eliminate unnecessary details.

*Seek for the effectiveness of textual labels*. Important content should always be labelled clearly.

*Choose effective informative titles* (figure and table captions). Possibly, make them brief and informative at the same time.

### **Outline**

#### **Drawing with LATEX-aware software Using** Inkscape **+** TexText **extension**

**Drawing with natively available LATEX environments/packages The standard environment** picture **The package** pstricks **(PostScript) The package** tikz

25 A. De Marco | Graphics for LAT<sub>E</sub>X users | G<sub>U</sub>IT $\overline{m}$ ecting 2019

# Engineering illustrations – Example

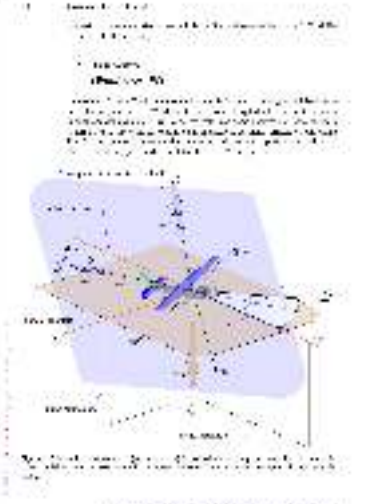

"has different at the company" that with the t

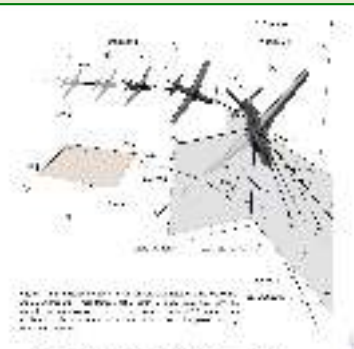

formula of the company for the company's cowith the "morninger is an of this politician automatic すするなしのおもり じゅうしょうかい

ings Director Distances That it is a control A control survey is the course of the control THE R. P. LEWIS CO., LANSING, MICH. Show and the second

**CONTRACT CONTRACT AND INVESTIGATION** was from the exposure in the count of an auto count the state instance and officers of the pro-**COLONY TO BE TO MAIN A RIGHT AND RESIDENT** 

Applications computed a constraint strap of IN THE REPORT OF FAMILY AT A STATE OF THE COUNTY OF A はんかいしゃしょうしゅんしょう ちょうどうちゅうしゅうほうし

"standard or a smallest ac-

#### **Figure 4:** Aerospace engineering textbook.

http://wpage.unina.it/agodemar/DSV-DQV/DSV-DQV\_Quaderno\_1.pdf

http://www.inkscape.org

Inkscape is an *open source* and well-supported *vector graphics/SVG editor* available for all major operating systems.

**Provides effective LATEX-related capabilities, e.g. the TexText** Python-based plugin extension.

https://textext.github.io/textext

TexText provides the possibility to *add and re-edit (multi-line)* **LATEX/X L<sup>E</sup> <sup>A</sup>TEX/LuaLATEX** *generated SVG elements to a drawing*.

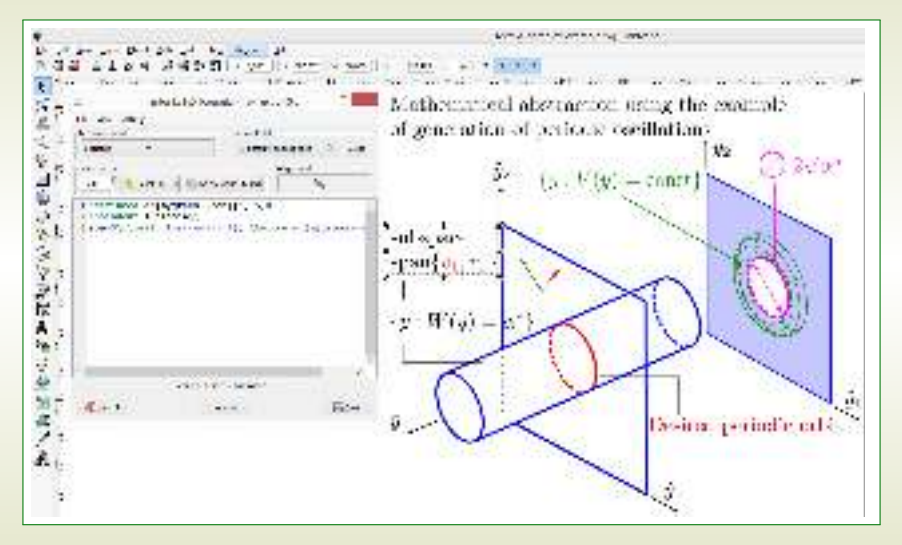

#### **Figure 5:** A screenshot of Inkscape with TexText extension in use.

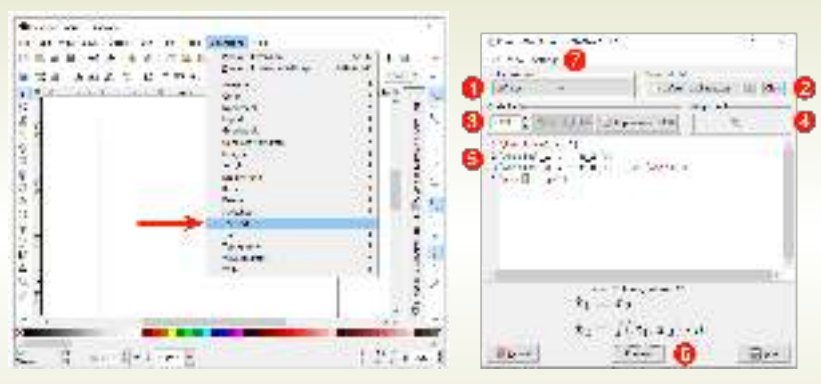

**(a)** Selecting TexText from Inkscape Extensions menu.

**(b)** The TexText dialog window.

**Figure 6:** Using TexText extension plugin in Inkscape.

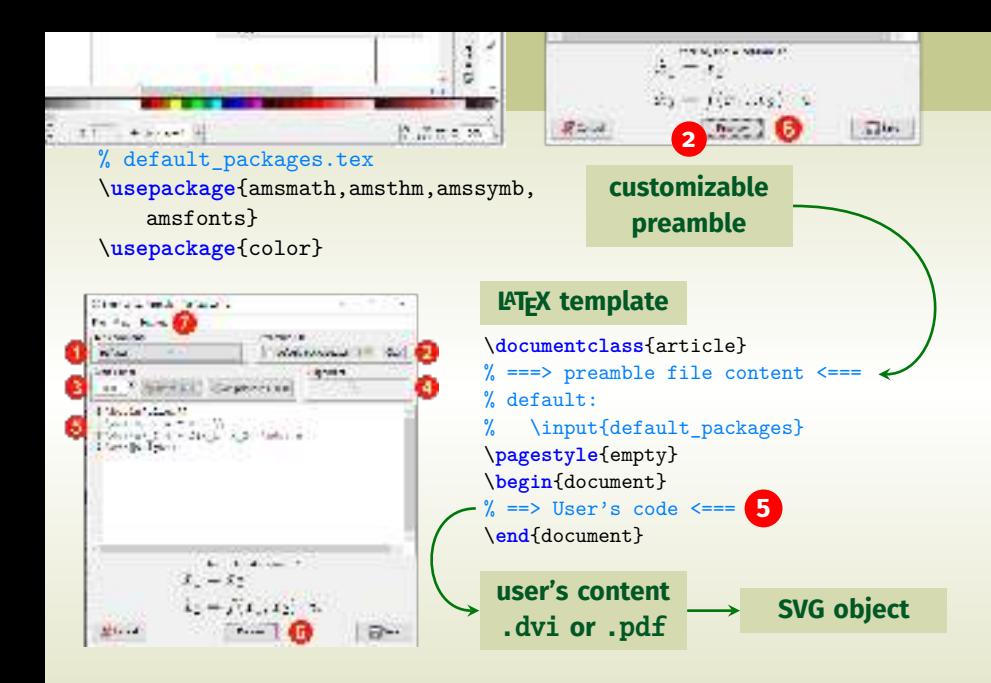

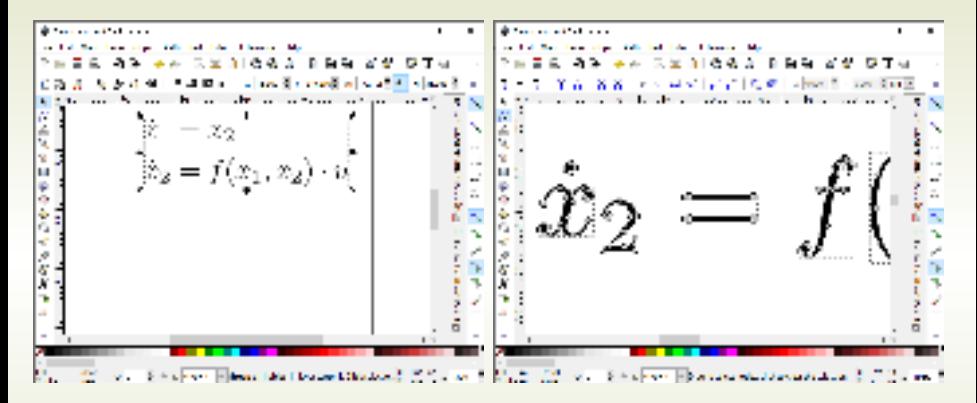

#### **Figure 7:** SVG element resulting from user's input compilation (see Figure 6b).

#### *The final SVG object is re-editable via the* TexText *dialog!*

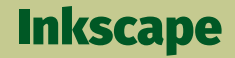

#### **Demo**

32 A. De Marco | Graphics for LAT<sub>E</sub>X users |  $\text{q}$ . It $\textit{meeting}$  2019

### **Outline**

**Drawing with LATEX-aware software Using** Inkscape **+** TexText **extension**

**Drawing with natively available LATEX environments/packages The standard environment** picture **The package** pstricks **(PostScript) The package** tikz

33 A. De Marco | Graphics for LAT<sub>E</sub>X users | G<sub>U</sub>IT $\overline{m}$ ecting 2019

# Making drawings with code

A completely different paradigm.

No pseudo-synchronous visual tools.

Similar to the asynchronous typesetting workflow.

34 A. De Marco | Graphics for LAT<sub>E</sub>X users |  $\text{q}$ . It $\textit{meeting2019}$ 

# The native environment picture

```
% in preamble
\usepackage{pict2e}
\frac{9}{2}\begin{picture}(120 ,80)
  \put(30,30){\circle*{3}}
  \put(30,33){\makebox(0,0)[br]{$A$}}
  \put(90,43){\circle*{3}}
  \put(88,47){\makebox(0,0)[bl]{$B$}}
  \linethickness{1.2pt}
  \Line(30,30)(90,43)
  \put(10,10){\vector(1,0){100}}
  \put(110,14){\makebox(0,0)[b]{$x$}}
  \put(10,10){\vector(0,1){60}}
  \put(14,70){\makebox(0,0)[l]{$y$}}
  % dashed box
  \put(0,0){\dashbox{5}(120,80){}}
\end{picture}
```
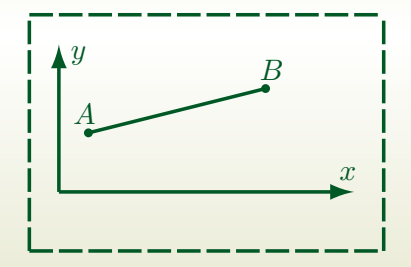

**Figure 8:** A drawing made with the standard picture environment enhanced by the pict2e package.

# Drawing with pstricks

```
% arara: latex
% arara: dvips
% arara: ps2pdf
\documentclass[%
 border={0.6cm 0.6cm 0.6cm 0.6cm}% l b r t
 ]{standalone}
\usepackage[pdf]{pstricks}
\usepackage{pst-all}
\usepackage{pstricks-add}
```
b

b

```
\begin{document}
\begin{pspicture}(-1,0)(1,5)
 \psgrid[griddots=10,subgriddots=3,
   gridlabelcolor=blue](-1,0)(1,5)
 \psdots[linecolor=red,dotsize=10pt]
   (0,5)(-1,3)(1,2)(0,5,1)\rput(0.5){Center,Middle}
 \rput[bl](-1,3){%
   $\underbrace{\text{bottom,left}}_{\text{Really!}}$}
 \rput[Br](1,2){%
   $\underbrace{\text{Baseline,right}}_{\text{Really!}}$}
 \rput[tr]{45}(0.5,1){
    \parbox{5cm}{\flushright Rotated\\ by $45^{\circ}$}
 }
\end{pspicture}
\end{document}
```
 $-1$  0 1  $\Omega$ 1 2 3 4 5<br>|- Center, Middle **B** Really! b **b** bottom,left  $\longrightarrow$ Baseline, ri  $\longrightarrow$ Really! Rotated by 150

**Figure 9:** Placing whatever, wherever in a pspicture environment.

# Drawing with packages pgf and tikz

Then whe have  $\mathbf{pgf}$  and tikz by Till Tantau  $\ldots$ 

https://www.ctan.org/pkg/pgf http://texdoc.net/texmf-dist/doc/generic/pgf/pgfmanual.pdf https://pgf-tikz.github.io/ (manual on the web)

37 A. De Marco | Graphics for LAT<sub>E</sub>X users |  $\text{q}$ . It $\textit{meeting}$  2019

# Drawing with packages pgf and tikz

The name *pgf* means *Portable Graphics Format*.

It is a package for creating *inline graphics*: defines a number of T<sub>F</sub>X commands that can draw graphics within the typesetting process.

*Graphics objects are put into boxes* and treated as normal items to be taken care of by the LAT<sub>E</sub>X output routine.

The package pgf exposes a *frontend layer*, i. e. a set of commands or a special syntax that makes using the functionalities implemented by basic layer easier.

This frontend is what is called **TIKZ**, the LAT<sub>E</sub>X package tikz that incorporates pgf.

The name *tikz* is an acronym of *Tikz Ist Kein Zeichenprogramm* (German for 'tikz is not a drawing program').

# Drawing with tikz

In preamble:  $\usepackage{\textbf{tikz}}$ 

The package provides the command \tikz as in the following examples.

 $\text{tikz } \draw (0pt,0pt) -- (20pt,6pt);$ 

vields the line  $\angle$  or

\tikz \fill[color=orange] (1ex,1ex) circle(1ex);

yields the orange circle  $\bullet$ .

The argument passed to  $\tilde{t}$  tikz is a semicolon-terminated string.

## The tikzpicture environment

More elaborate drawings are embedded into the environment tikzpicture:

```
\begin{tikzpicture}
  \begin{pmatrix} 0,0 & -1,0 & -1,1 \end{pmatrix}-- cycle;
\end{tikzpicture}
```
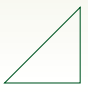

```
\begin{tikzpicture}
  \langle \text{draw} (0,0) \text{ rectangle} (2,1);
  \frac{draw}{(0,0)} -- (2.1);
  \frac{draw (0,1) -- (2,0.0)}\end{tikzpicture}
```
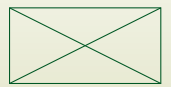

### The tikzpicture environment

A tikzpicture can be used *inline* with the running text of a paragraph, like any other box object:

```
The following draws a
$0.4 \times 0.2$ crossed rectangle:
\begin{tikzpicture}
  \frac{(0.0,0.0)} rectangle
    (0.4, 0.2):
  \frac{draw (0.0, 0.0) -- (0.4, 0.2)}\frac{draw (0.0, 0.2) -- (0.4, 0.0)}\end{tikzpicture}\,.
```
The following draws a  $0.4 \times 0.2$  crossed rectangle:  $\boxtimes$ .

```
\begin{tikzpicture}
  \mathbf{draw} (0,0) -- (1,1);\mathbf{draw} (1,0) -- (2,0);\end{tikzpicture}
```

```
\begin{tikzpicture}
  \mathbf{draw} (0,0) -- (1,1);\mathbf{draw} (1,0) -- (2,0);\end{tikzpicture}
  directive
  or option
```
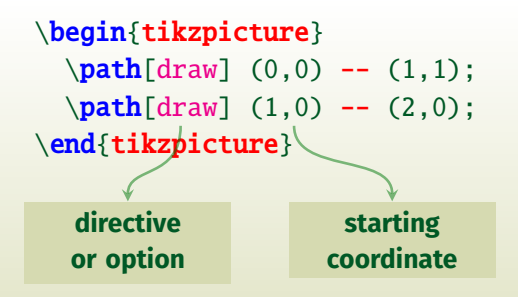

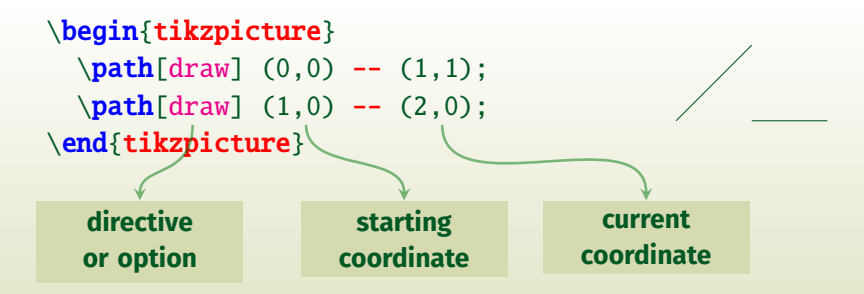

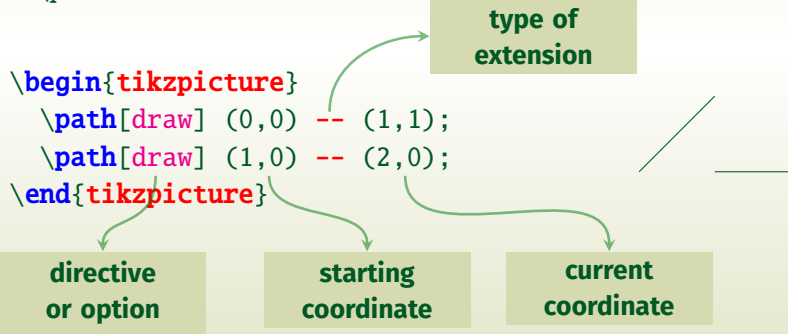

# *Line-to* and *move-to* operations

Command \draw stands for \path[draw]:

 $\mathbf{draw} (0,0) -- (1,1);$  $\path[draw] (1,0) -- (2,0);$ 

 $\frac{draw (0.0) -- (1.1)}$  $\frac{draw}{(1,0)}$  -- (2.0);

Multiple paths can be traced with one single command:

```
\dim (0,0) -- (1,1)% move-to operation
 (1,0) -- (2,0):
```
# The *grid* and *cycle* operations

A **grid** is a path extension operation between two coordinates, much like a line  $(--)$ :

```
% fine, thin grid
\draw[line width=0.1pt,gray!30,step=5mm]
  (0,0) grid (3,2);
% coarse, thicker grid
\draw[help lines]
  (0,0) grid (3,2);
% a thick, closed path
\d{raw[thick] (1,1) -- (2,2) -- (2,1)}-- cycle;
```
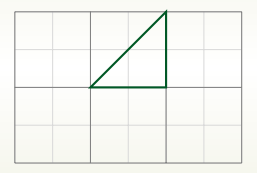

The **cycle** operation closes a path connecting the current point with the initial point on the path.

# More *line-to* and *move-to* operations

```
\draw[help lines] (0,0) grid (3,2);
\d{raw[thick] (0,0) -- (1,1)}% then move-to
  (2,1) -- (3,2):
```

```
\draw[help lines] (0,0) grid (3,2);
\d{raw[thick] (0,0) -- (1,1) --}(2,0) -- (3,2);
```

```
\draw[help lines] (0,0) grid (3,2);
\d{raw[thick] (0,0) -- (1,1)}% then move-to
  (2,0) -- (3,0) --
  (3,1) -- cycle:
```
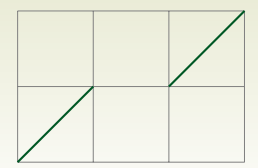

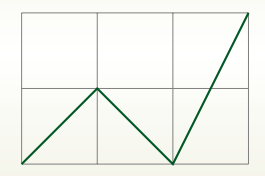

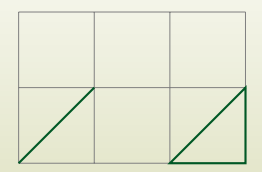

### More *line-to* operations

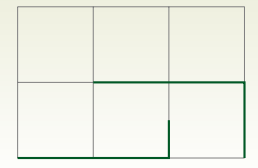

 $\d{raw[thick] (0.0, 0.0) - | (2.0, 0.5)}$  $(1.0, 1.0)$  -  $(3.0, 0.0)$ ;

 $\d{raw[thick] (0.0,0.0)$  |- (2.0,1.0)  $(1.0, 0.5)$  |-  $(3.0, 0.0)$ ;

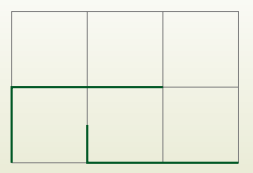

50 A. De Marco | Graphics for LAT<sub>E</sub>X users | G<sub>U</sub>IT $\overline{m}$ ecting 2019

# The *curve-to* operation

```
% the supporting grid
\draw[help lines] (-2,-4) grid (2,4);
% define labels (nodes)
\mathbf{(-2, 0)} coordinate(c1)
   (-1, 3) coordinate(c2)
   (0,-3) coordinate(c3)
   (2,-1) coordinate(c4):
% segments connecting nodes
\dagger \dagger \dagger \dagger \dagger \dagger \dagger \dagger \dagger \dagger \dagger \dagger \dagger \dagger \dagger \dagger \dagger \dagger \dagger \dagger \dagger \dagger \dagger \dagger \dagger \dagger \dagger \dagger \dagger \dagger \dagger \dagger \dagger \dagger \dagger \dagger \dagger% control points
\draw (c1) circle (2pt)
   (c2) circle (2pt)
   (c3) circle (2pt)(c4) circle (2pt):
% the Bézier curve
\draw[thick] (c1) .. controls (c2)
   \mathbf{and} (c3) \dots (c4);
% text labels
\path
   (c1) node[anchor=west] {\texttt{c1}}
   (c2) node[anchor=west] {\texttt{c2}}
   (c3) node[anchor=east] {\texttt{c3}}
   (c4) node[anchor=east] {\texttt{c4}};
```
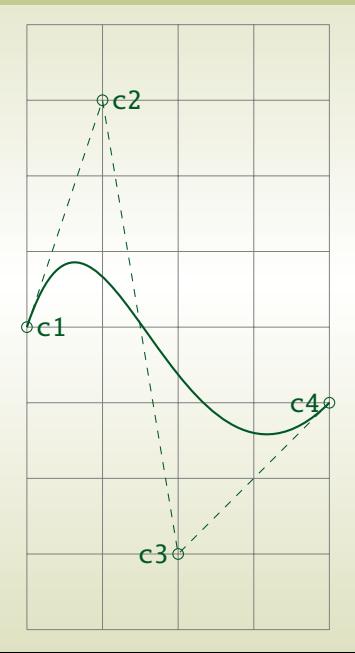

# The *rectangle* and *circle* operations

```
\dagger (0,0) rectangle (1,1)rectangle (3,2);
```

```
\dagger (0,0) rectangle (1,1);
\dagger (1,1)
 rectangle (3,2);
```

```
\draw[thick] (0,0) circle (2pt)
 rectangle (3,1)
 circle (4pt);
```
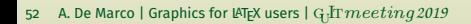

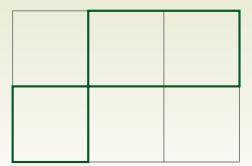

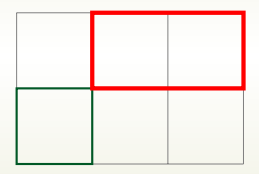

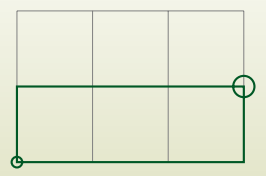

# Multiple path extensions

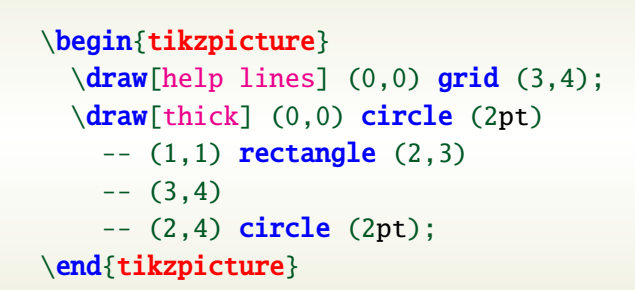

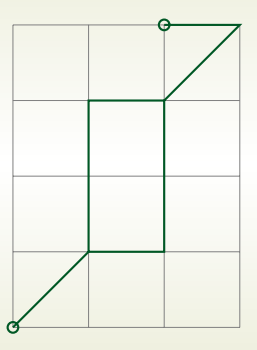

# The *ellipse* operation

 $\d$ raw[help lines] (0,0) grid (10,4);  $\d$ raw (2,2) ellipse (1cm and 1cm)  $(3,2)$  ellipse  $(3cm and 2cm)$ ;  $\d$ raw[red] (8,2) ellipse (1cm and 1cm);

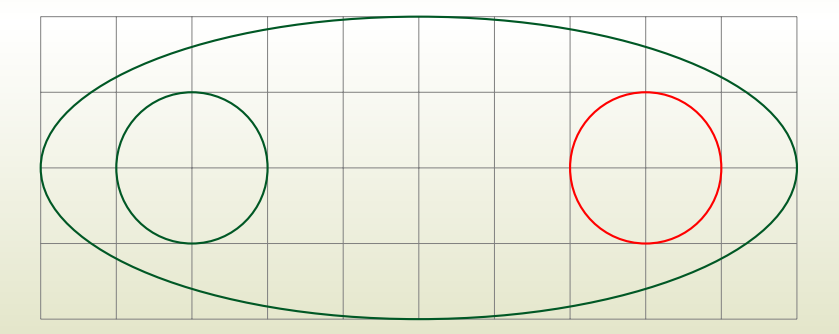

# The *node* operation

You can add text, math, and other material to paths with the *node path extension operation*.

The node operation

- $\blacktriangleright$  places a given textual content at the current position;
- $\blacktriangleright$  the current position becomes a node in the path;
- $\triangleright$  a label (variable name) can be associated to the node;
- $\blacktriangleright$  named nodes can be used in further drawing operations;

Each node added to a path has an *outer shape*. The outer shape is only drawn if draw is part of the options. *The default node shape is a rectangle*.

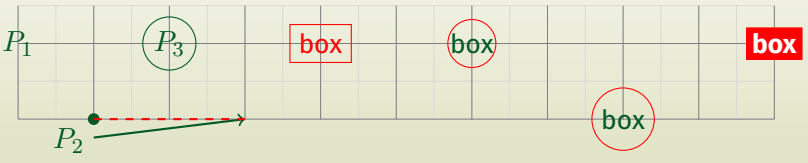

55 A. De Marco | Graphics for LAT<sub>E</sub>X users | G<sub>U</sub>IT $\overline{m}$ ecting 2019

# The *node* operation

```
% in preamble: \usetikzlibrary{calc,positioning}
\path[draw] (0,1) node (p1) [draw=none] {$P_1$};\path[draw,fill] (1,0) circle (2pt) node (p2) [anchor=north east] {$P_2$};
\path (2.1) coordinate (p3):
\path[draw] (p3) circle (10pt) node[draw=none] {$P_3$};
\path (3,0) coordinate (p4);\d{raw[thick, ->] (p2) -- (p4);}\draw[thick,dashed,red] (p2.north east) -- (p4);
\mathbf{A} (4.1) coordinate (p5):
\path[draw=none] (p5) circle (8pt) node[draw,red] {box};
\node [right=2.0cm of p5, anchor=center,
 inner sep=0pt, shape=circle, draw=red] (p6) {box};
\node[below right=1.0cm and 2.0cm of p6.center, anchor=center,
 inner sep=2pt, shape=circle, draw=red] (p7) {box};
\node [above right=1.0cm and 2.0cm of p7.center, anchor=center, inner
     sep=2pt, draw=red, fill=red, fill=white] (p7) {\textbf{box}};
```
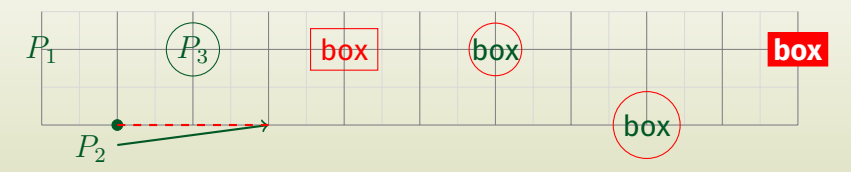

56 A. De Marco | Graphics for LAT<sub>E</sub>X users |  $\text{q}$ . It $\textit{meeting2019}$ 

# Placing textual labels

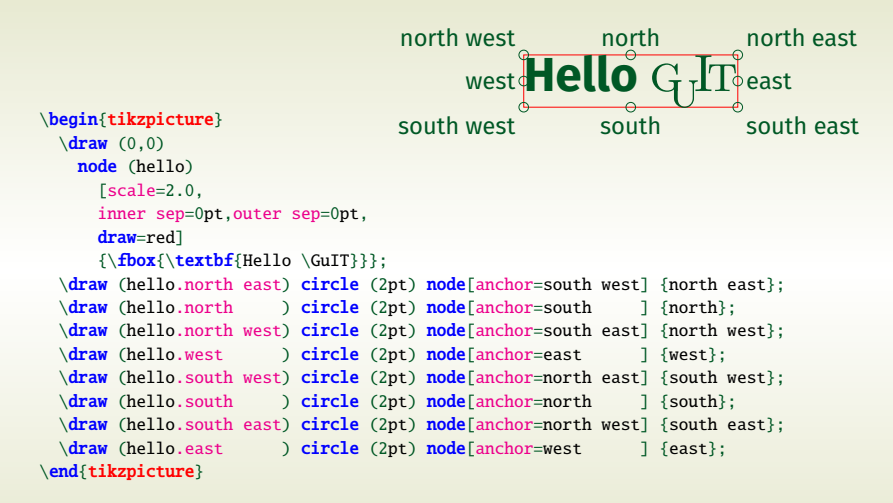

# The *arc* operation

The arc operation adds an arc to the path.

- $\blacktriangleright$  The arc starts at the current point,  $P_1$ . The user supplies two angles,  $\alpha$  and  $\beta$ , and a radius r.
- $\blacktriangleright$  The centre of the circle,  $C$ , is determined by the equation

 $P_1 = C + (r \cos \alpha, r \sin \alpha)$ 

The end point of the arc is given by  $P_2 = C + (r \cos \beta, r \sin \beta)$ .

 $\triangleright$  The arc is drawn in counterclockwise direction from the start point to the end point, which becomes the new current coordinate of the path.

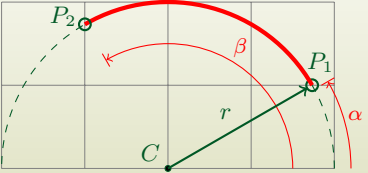

#### The *arc* operation

 $\d$ raw[dashed] (4,0) coordinate (p0) arc (0:180:2cm); %  $(\alpha, \beta, r)$ 

```
\dagger \draw[fill=black] (2,0) coordinate (c) % ← C
 circle (1pt) node[anchor=south east] {$C$};
```

```
\path (p0) arc (0:30:2cm) % (\alpha, \beta, r), no arc drawn
  coordinate (p30); % \leftarrow P_1
```
\draw[fill=black] (p30) circle (1pt) node[anchor=south west] {\$P\_1\$};

```
\dagger (p30) arc (30:120:2cm) % (\alpha, \beta, r)coordinate (p120) % \leftarrow P_2circle (2pt) node[anchor=north west] {$P_2$};
```
 $\dagger$   $\dagger$   $\dagger$ 

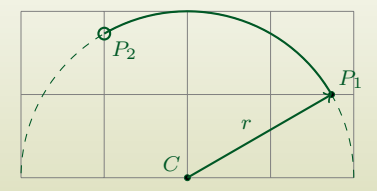

## More *arc* operations

```
\draw[dashed] (1,1) circle (1cm);
\draw (1,2) coordinate (a) circle (2pt)
  (2,1) coordinate (b) circle (3pt)
  (1,0) coordinate (c) circle (4pt);
\dagger->,thick] (a) arc (90:180:1cm);
\d{raw[->}, thick] (b) arc (0:45:1cm);
\dagger->,thick] (c) arc (270:225:1cm);
```
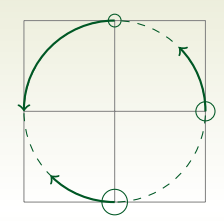

```
\draw[dashed] (1.5,0) circle (1.5cm and 1cm);
\draw[fill=black] (1.5,0) coordinate (c)
 circle (1pt);
\draw (3,0) coordinate (a) circle (2pt);
\draw (0,0) coordinate (b) circle (2pt);
\d{raw[->}, thick] (a) arc (0:90:1.5cm and 1cm);
\draw[->,thick] (b) arc (180:340:1.5cm and 1cm):
```
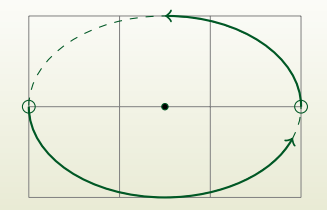

# Drawing with tikz

#### **What else?**

- $\triangleright$  More actions on paths, e.g. line widths, dash patterns, coloring, filling, shading.
- $\blacktriangleright$  predefined styles of graphic elements and their customizations.
- $\blacktriangleright$  Available coordinate systems and advanced coordinate calculations.

Please have a look at the article on  $\Lambda$ sT<sub>E</sub>Xnica for more details on tikz:

*De Marco, A. "Graphics for LATEX users". ArsTEXnica 28 (October 2019), pp. 64–100.*

All tikz examples given in the article are viewable on Overleaf: https://www.overleaf.com/read/mgskyfdpttzt

### **Outline**

**Drawing with LATEX-aware software Using** Inkscape **+** TexText **extension**

**Drawing with natively available LATEX environments/packages The standard environment** picture **The package** pstricks **(PostScript) The package** tikz

#### **Data plots with package** pgfplots

62 A. De Marco | Graphics for LAT<sub>E</sub>X users | G<sub>U</sub>IT $\overline{m}$ ecting 2019

# Plotting data with pgfplots

The package **pgfplots** is built on top of pgf and is designed to draw graphs in a variety of formats, with a consistentand professional look and feel.

The package also allows to import data stored in files in tabular format via the package **pgfplotstable**.

As is usual with the pgf family, their manuals are impressive.

https://www.ctan.org/pkg/pgfplots http://texdoc.net/texmf-dist/doc/latex/pgfplots/pgfplots.pdf http://texdoc.net/texmf-dist/doc/latex/pgfplots/pgfplotstable.pdf

# The axis environment

The workhorse of the pgfplots package is an environment called axis, which may *define one or several plots* (2D and 3D).

Each plot is drawn with the command  $\addplot.$ 

The axis environment is used inside a tikzpicture environment.

Typically, one or more plots are created in LAT<sub>E</sub>X as follows:

```
% in preamble
\usepackage{pgfplots}% loads tikz
...
\begin{tikzpicture}
    \begin{bmatrix}axis\\(qraphic options)\end{bmatrix}...
    \langlepgfplots or tikz commands\rangle...
   \end{axis}
\end{tikzpicture}
```
# The axis environment

The simplest possible graph with pgfplots:

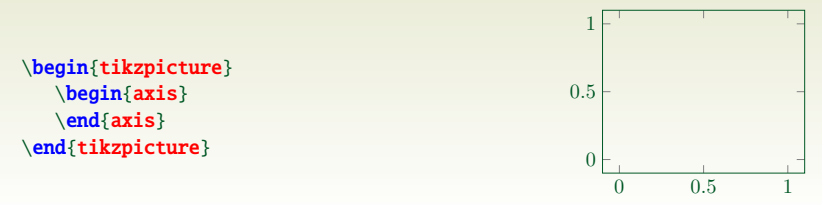

An empty axis environment, with customized formatting options:

```
\begin{axis}[
 xmin = -1, xmax = 1,
 ymin = 0, ymax = 2,
 grid = major,xlabel = $x$, ylabel = $y$]
\end{axis}
```
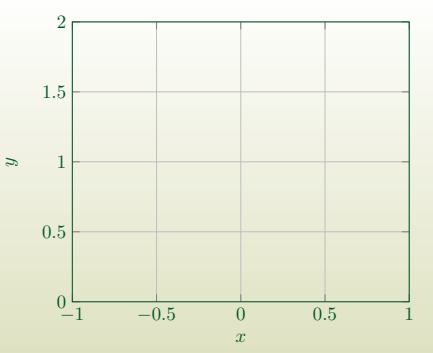

#### The axis environment

```
\begin{axis}[
 xmin = -1, xmax = 1.
 ymin = 0, ymax = 10,
 xtick = {-1,-0.5,...,1}.ytick = {0, 2, ..., 10},
 minor x tick num = 1.
 minor y tick num = 1,
 grid = major,
 xlabel = sif\vlabel =\parbox{2cm}{%
     \centering
     $\dfrac{\partial T}{\partial x}$
     \[\]\{0.7em\}\centering
     (\s_i{\celsius/\meter})}
 },
 title = {Temperature gradient},
 axis on ton = true]
 % a basic tikz drawing command
 \fill[blue!40]
   (axis cs: -0.5, 0) -- (axis cs: 0.5, 0) --(axis cs: 0.5.10) -- (axis cs: -0.5.10) --cycle;
\end{axis}
```
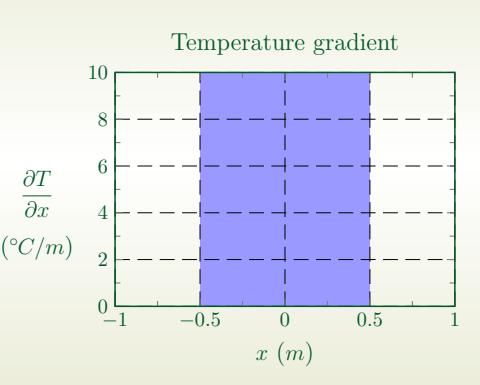

### The \addplot command

```
\begin{axis}[
 grid = major,
 xlabel = {sx$}.vlabel = {svs}.y tick label style = {
   /pgf/number format/.cd,
   set thousands separator={}
 }]
```

```
\addplot { - x^5 - 242};\addlegendentry{model}
```

```
\addplot coordinates {
        (-4.77778, 2027.60977)
        (-3.55556, 347.84069)
        (-2.33333, 22.58953)
        (-1.11111, -493.50066)( 0.11111, 46.66082)
        ( 1.33333, -205.56286)
        ( 2.55556, -341.40638)
        ( 3.77778, -1169.24780)
        ( 5.00000, -3269.56775)
};
\addlegendentry{estimate}
```
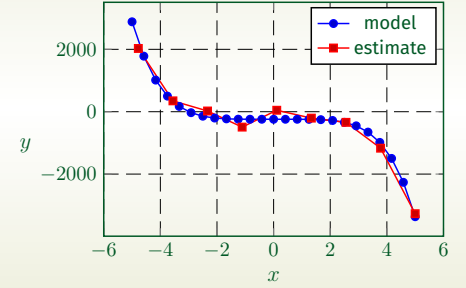

\end{axis}

### The \addplot command

#### Reading tabular data from file:

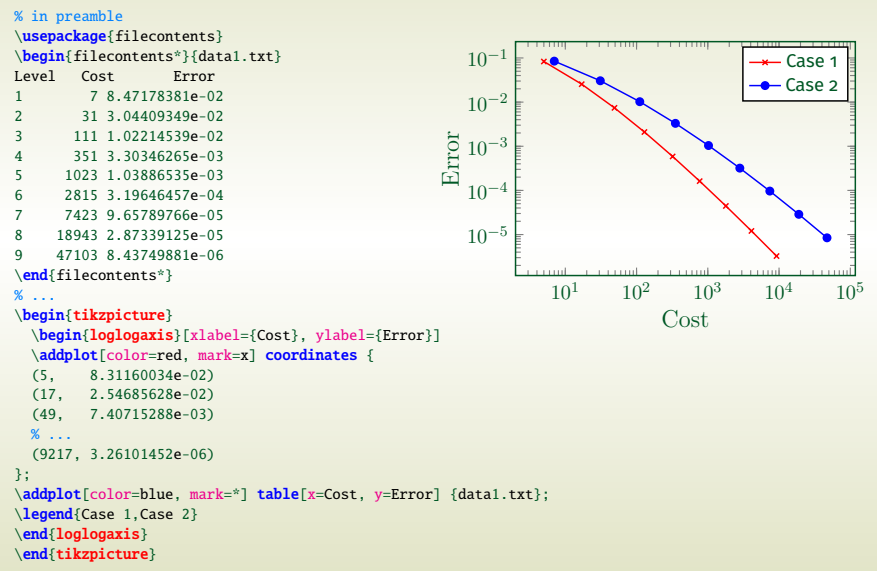

68 A. De Marco | Graphics for LAT<sub>E</sub>X users | G<sub>U</sub>IT $\overline{m}$ ecting 2019

# Plotting data with pgfplots

#### **What else?**

- $\triangleright$  Data column manipulation with pgfplotstable.
- $\triangleright$  Style customizations of graphic elements.
- $\blacktriangleright$  Available coordinate systems and advanced coordinate calculations. 3D plots.
- $\blacktriangleright$  Exporting pgfplots sources from other data plotting tools.

Please have a look at the article on  $\frac{4}{5}$ T<sub>E</sub>Xnica for more details on pgfplots:

- *De Marco, A., "Graphics for LATEX users". ArsTEXnica 28 (October 2019), pp. 64–100.*
- *De Marco, A. and Giacomelli, R., "Creare grafici con pgfplots". ArsTEXnica 13 (October 2011), pp. 9–35.*

We have seen the most common scenarios encountered by LATEX users when they face the problem of producing quality graphics.

In cases of diagrams, pictures and more or less complicated illustrations the two approaches based on package tikz and on the Inkscape graphics vector software have been presented.

Examples of scientific plots with the package pgfplots.

### Thank you ...

#### Questions?

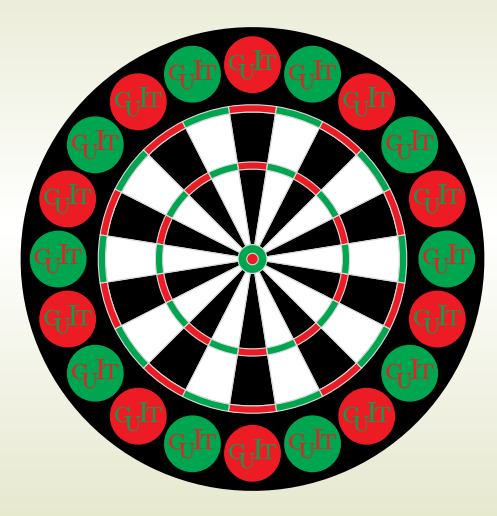